## Program Aplikasi Akuntansi dengan Microsoft Excel -2

Perhatikan kotak Formula Bar pada gambar 1.1 di atas akan nampak isi sel B4 berupa rumus fungsi, dimana kursor diletakkan pada sel tersebut.

Bagaimana jika fungsi SUM dihubungkan dengan sumber data yang berada pada lain sheet. Sebagai contoh sumber data berada pada sheet1, sedangkan tempat penulisan fungsi berada pada sheet2, maka bentuk penulisan fungsinya dapat dilihat seperti pada gambar 1.2.

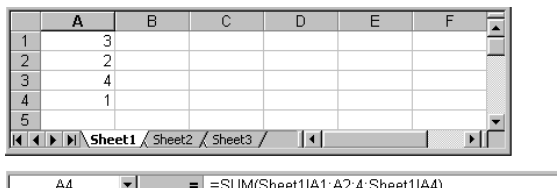

| $=$ $\equiv$ SUM(Sheet1!A1:A2;4;Sheet1!A4)<br>A4 |  |                                                      |  |  |  |  |  |  |
|--------------------------------------------------|--|------------------------------------------------------|--|--|--|--|--|--|
|                                                  |  |                                                      |  |  |  |  |  |  |
|                                                  |  | =SUM(Sheet1IA1:A4)                                   |  |  |  |  |  |  |
|                                                  |  | > = = SUM(3:2:4:1)                                   |  |  |  |  |  |  |
|                                                  |  | ---->  =SUM(Sheet1!A1;Sheet1!A2;Sheet1!A3;Sheet1!A4) |  |  |  |  |  |  |
|                                                  |  | ->  =SUM(Sheet1!A1:A2;4;Sheet1!A4)                   |  |  |  |  |  |  |
|                                                  |  |                                                      |  |  |  |  |  |  |
| Sheet1 \ Sheet2 / Sheet3                         |  |                                                      |  |  |  |  |  |  |

Gambar 1.2

Keterangan :

- 1. Jika sumber data berada pada lain sheet atau berbeda dengan sheet penulisan fungsi, maka fungsi akan menuliskan identitas sheet data di depan sel atau range fungsi. Penulisan fungsi tersebut demikian karena ketika kita menuliskan rumus fungsi, kemudian kursor kita arahkan ke sel atau range data yang berada pada sheet lain, maka dengan sendirinya rumus akan menambahkan identitas sheet dari sel atau range dimana data tersebut berada, seperti "Sheet1!A!" menunjukkan Sheet 1 kolom A1. Jadi apabila Anda membuat rumus fungsi dan sumber data berada pada sheet lain, maka penulisan sumber data pada rumus fungsi cukup Anda lakukan dengan menggerakan atau meletakkan kursor pada sel atau range sumber data tersebut berada (lihat pembahasan sub bab **1.2 Rumus Fungsi antar Sheet**)
- 2. Pada rumus fungsi kedua "=SUM(3;2;4;1)", perbedaan sheet tidak mempengaruhi isi rumus fungsi karena penulisan isi rumus fungsi tersebut sedikitpun tidak terkait dengan sel atau range sumber data, namun penulisan fungsi tersebut mengambil data nilai angka langsung dan bukan